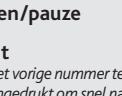

## OPLADEN & VERBINDEN MET EEN COMPUTER

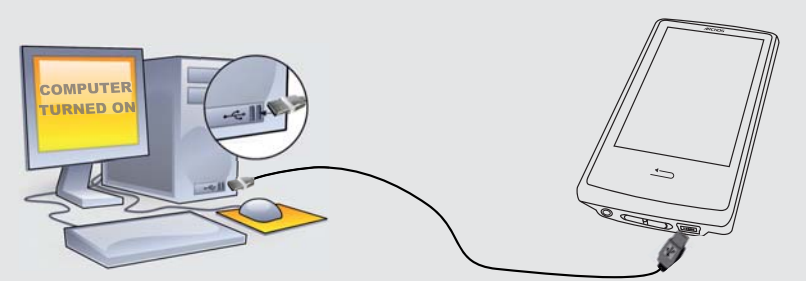

### Omdat we onze producten voortdurend aanpassen en verbeteren, kan de software van uw apparaat er een beetje anders uitzien of een licht gewijzigde functionaliteit hebben dan voorgesteld in deze Snelstartgids.

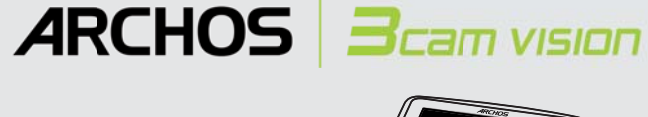

## MUZIEK AFSPELEN

## VIDEO, MUZIEK EN FOTO'S OP UW ARCHOS PLAATSEN

## PROBLEMEN OPLOSSEN

**Opladen:** Wanneer uw ARCHOS met een computer die aan staat wordt verbonden, dan zal de ARCHOS automatisch gaan opladen (zelfs wanneer u de verbinding met de ARCHOS wilt verbreken door op het pictogram voor veilig verwijderen te drukken).

**Verbinden:** Wanneer u de USB-kabel met uw computer verbindt, dan zal de ARCHOS als een externe harde schijf worden verbonden. Zo zal Windows® Verkenner de ARCHOS bijvoorbeeld tonen als **ARCHOS** (E:). Ook op Macintosh® computers zal de ARCHOS als een externe harde schijf worden getoond.

> Wanneer u de muziekbrowser opent, dan kunt u uw muziek selecteren op titel, artiest, album of genre (zolang uw muziekbestanden van informatielabels voorzien zijn). Als er geen muzieklabel toegevoegd is aan een nummer, dan kunt u het in de map **<No artist>, <No album>** (etc) vinden.

> Als er in dezelfde map een tekstbestand (tekstbestand of bestandstype .LRC) wordt gevonden met dezelfde naam als het nummer dat op dat moment afgespeeld wordt, dan zal de tekst van de muziek afgebeeld worden terwijl het nummer afgespeeld wordt ( > **Scherm vertoning** > **Liedertekst**). De ARCHOS speelt geen met DRM beveiligde muziek af.

> > **PROBLEEM:** Ik kan het videobestand/muziekbestand dat ik op de ARCHOS heb opgeslagen, niet of niet op de juiste manier afspelen.

**OPLOSSING:** Controleer of het videobestand een formaat heeft dat ondersteund wordt door de ARCHOS (surf naar www.archos.com).

**PROBLEEM:** Het beeld is bevroren en het toestel reageert niet wanneer er op het scherm getikt wordt. **OPLOSSING:** Schakel het toestel uit met de schakelknop aan de onderkant en start opnieuw op de gebruikelijke manier op. U kunt ook de reset-knop indrukken aan de achterkant van het toestel met een puntig voorwerp.

**PROBLEEM**: Ik wil mijn toestel opladen met de pc en tegelijkertijd naar muziek op het toestel kunnen luisteren. **OPLOSSING**: Door het toestel 'veilig te verwijderen' (op uw computer: 'VEILIG VERWIJDEREN'-pictogram in het systeemvak, naast de klok), maar de USB-kabel er niet uit te halen, kunt u uw ARCHOS gebruiken terwijl het oplaadt. De oplaad- en afl uister-functie is niet mogelijk bij computers met Windows Vista® op Windows® 7.

Op onze website : Raadpleeg het onderdeel Frequently Asked Questions op www.archos.com/faq Neem contact op met onze Technisch ondersteuning : Surf naar www.archos.com/support voor ondersteuning via e-mail.

**PROBLEEM:** Ik heb nieuwe muziek toegevoegd aan mijn ARCHOS, maar de nummers worden niet afgebeeld in de Muziekbrowser. **OPLOSSING:** U moet de bestanden in de Music-map op de ARCHOS plaatsen. Als de bestanden geen muzieklabel bevatten, dan zullen ze onder **<No artist>**, **<No album>** (etc) geplaatst worden. Selecteer **Vernieuw de mediabibliotheek** (laatste item van de lijst). Hierdoor wordt de bibliotheek geüpdatet met de onlangs toegevoegde muziek.

**PROBLEEM:** Ik zie het bestand niet dat ik zojuist naar mijn ARCHOS heb gekopieerd. **OPLOSSING:** Wanneer u in de Muziek- of de Fotomap bladert, dan zullen de bestanden die geen muziek- of fotoformaat hebben, niet afgebeeld worden - zelfs wanneer ze wel in de betreffende map staan. Gebruik de Bestandsbrowser om alle bestanden te zien.

**Garantie en beperkte aansprakelijkheid**<br>Dit product wordt verkocht met een beperkte garantie en er staan specifieke rechtsmiddelen ter beschikking van de oorspronkelijke koper indien<br>het product niet voldoet aan deze bepe verkoopcontract.

Over het algemeen, en in een niet-gelimiteerde weg, is de fabrikant niet verantwoordelijk voor productschade veroorzaakt door natuur-rampen,<br>vuur, statische lading, ontlading, misbruik, negeren of oneigenlijk gebruik, inst

DE FABRIKANT IS NIET AANSPRAKELIJK VOOR ENIGE SPECIALE, INCIDENTELE SCHADE OF GEVOLGSCHADE, ZELFS INDIEN HIJ OP DE HOOGTE<br>WERD GESTELD VAN DERGELIJKE MOGELIJKE SCHADE OF VERLIEZEN.

U kunt uw mediabestanden op de ARCHOS plaatsen door ze ofwel in de betreffende map te kopieren/met behulp van Windows® Verkenner (of met Zoeken op een Macintosh®) ofwel met behulp van Windows Media® Player. Met de Synchroniseer-knop in Windows Media® Player kan er in één richting gesynchroniseerd worden. Zo kunt u video's, muziek en foto's aan uw ARCHOS toevoegen. Op deze manier kunt u ervoor zorgen dat u dezelfde digitale mediabestanden op uw ARCHOS hebt staan als in uw Windows Media® Player-bibliotheek.

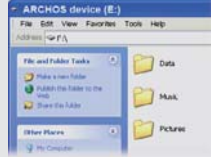

 De ARCHOS' licentiegever(s) geeft geen garanties, uitdrukkelijk of stilzwijgend, met inbegrip van, maar niet beperkt tot de geïmpliceerde garanties van verkoopbaarheid of geschiktheid voor een bepaald doel, met betrekking tot de geleverde materialen. De ARCHOS' licenftigeever(s) geeft geen<br>garanties of doet geen uitspraken met betrekking tot het gebruik van of de resu

In geen geval zullen ARCHOS' licentiegever(s), hun directeurs, secretarissen, werknemers of agenten (gezamenlijk ARCHOS' licentiegever genoemd)<br>aansprakelijk worden gesteld voor enige gevolgschade, incidentele of onrechtst de geleverde materialen zelfs indien ARCHOS' licentiegever vooraf op de hoogte werd gesteld van de mogelijkheid van dergelijke schade. Omdat<br>sommige rechtsgebieden dergelijke uitsluiting of beperking van aansprakelijkheid

Start Windows Media® Player op uw computer. 1) Selecteer het Sync-tabblad. 2) Sleep de mediabestanden die u in de sync-ruimte in het paneel aan de rechterkant wilt plaatsen. 3) Klik op de Start Sync-knop. De geselecteerde video's, nummers of foto's zullen direct naar de betreffende [Video], [Music] of [Pictures]-map op de ARCHOS overgeplaatst worden. Raadpleeg de helpinstructies van Windows Media Player® voor meer informatie. Om podcasts te ontvangen en af te spelen, kunt u gratis software gebruiken die u op het internet kunt vinden, zoals het populaire Juice-programma om podcasts te downloaden die u vervolgens op uw ARCHOS kunt plaatsen.

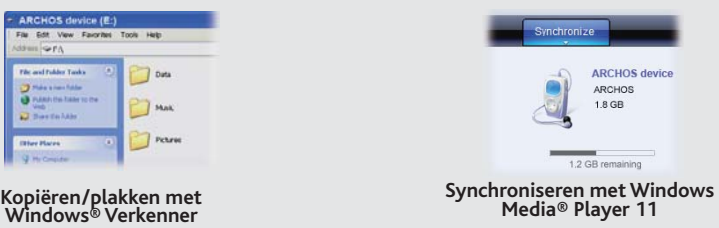

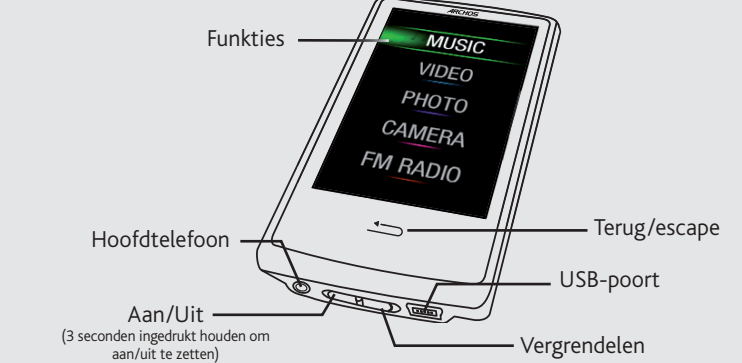

Om de taal van uw toestel te wijzigen, selecteer **Instellingen > Taal uitkiezen** en vervolgens de gewenste taal. Druk op de Terug/escape-knop om terug te gaan. Het beginscherm is verdeeld in 2 velden. Schuif met uw vinger over het scherm om van het ene veld naar het andere veld te gaan.

> Als onderdeel van de contractuele overeenkomst van haar produkten, is ARCHOS verplicht om de beschikbaarheid van onderdelen en componenten te garanderen die essentieel zijn voor het naar behoren werken van haar produkten. Deze beschikbaarheid zal voor een periode van twee jaar<br>gegarandeerd worden, vanaf de eerste kleinhandel uitgifte voor eindgebruikers.

**Pas op Lithium-Ion batterij !**<br>Dit product is voorzien van een Lithion-Ion batterij. Niet doorboren, openen, uit elkaar halen of gebruiken in een vochtige en/of roestige omgeving.<br>Die product is voorzien van een Lithion-I

## UW PRODUCT REGISTREREN

Wanneer u uw ARCHOS-product hebt uitgepakt, raden wij u aan om het eerst te registreren. Dit biedt toegang tot onze technische ondersteuning.

Europa: registreer uw product alvorens contact op te nemen met onze Technische ondersteuning (zie Uw product registreren).

#### WAARSCHUWING

Stel het toestel niet bloot aan regen of vocht om gevaar op brand en elektrische schokken te vermijden. Dit product is uitsluitend voor persoonlijk<br>gebruik. Het kopiëren van CD's of het downloaden van muziek-, video- of fo

Als uw oren suizen, verlaag dan het volume of zet het toestel af. Dit toestel is getest met de hoofdtelefoon die met de ARCHOS werd meegeleverd. Om uw gehoor te beschermen adviseren wij u een van de volgende hoofdtelefoons te gebruiken: De hoofdtelefoon die door ARCHOS is meegele-<br>verd of een andere hoofdtelefoon die voldoet aan de huidige maatstafen. Andere types

beweging is. Mogelijk zijn er in uw rechtsgebied en/of land wetten inzake het gebruik van elektronische apparaten door bestuurders van toepassing.

### JURIDISCHE EN VEILIGHEIDSINFORMATIE

Dit document mag niet, in zijn geheel of gedeeltelijk, worden gekopieerd, gefotokopieerd, gereproduceerd, vertaald of geconverteerd naar om het<br>even welk elektronisch of machinaal leesbare vorm zonder voorafgaande schrifte gewijzigd. Vergissingen en weglatingen voorbehouden. Afbeeldingen en illustraties komen mogelijk niet altijd overeen met de inhoud.

Afwijzing van garantie: voor zover de toepasselijke wetgeving het toelaat, worden verklaringen en garanties van niet-schending van auteursrechten<br>en andere intellectuele eigendomsrechten voortvloeiende uit het gebruik van hierbij expliciet uitgesloten.

Als u wilt bladeren door lange lijsten, kunt u uw vinger naar boven / beneden schuiven over het $\dot{}$ scherm of gebruik het scroll-wiel (selecteer **Instellingen** > **Scrollwieltje** om het scroll-wiel weer te geven / verbergen in lange lijsten).

 Raadpleeg uw verkoopcontract voor een volledige opsomming van garantierechten, rechtsmiddelen en aansprakelijkheidsbeperkingen. De garantie is bovendien niet van toepassing op:

- 1. Schade of problemen die voortvloeien uit verkeerd gebruik, misbruik, ongelukken, wijzigingen of onjuiste elektrische stroom of voltage. 2. Elk product met een vervalste of beschadigde garantiezegel of serienummerlabel.
- 3. Elk product zonder garantie- of serienummerlabel.
- 4. Batterijen en andere verbruiksartikelen geleverd bij of in het apparaat.

De eindgebruiker verplicht zich dit product alleen voor de doortoe bestemde doeleinden te gebruiken. Het is ten strengste verboden het product<br>technisch te veranderen waardoor mogelijk op de rechten van derden schade kan v

#### Elektrostatische ontlading

Het functioneren van het product kan gestoord worden door ESD. Indien dit het geval is, reset het product zoals vemeld in de handleiding om<br>daarna weer verder te kunnen gaan. Bij overdracht van bestanden, zorg er goed voor

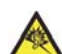

Gehoorschade vermijden<br>Dit product respecteert de huidige regelgeving omtrent de beperking van het maximale volume tot een veilig niveau voor audioapparathe Doco Conservation of the University of the Hoofdelefoon of oorligs met een hoog volume, loopt u het risico permanente schade te<br>Derokkenen aan uw gehoor. Zelfs indien u gewend raakt aan een dergelijk hoog volume, loopt gehoorschade

#### Aandacht voor het milieu

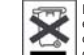

Bescherming van het milieu is een belangrijke zaak voor ARCHOS. Om dit in concrete acties om te zetten, ARCHOS heeft bewust<br>een aantal methoden bijgeleverd dat respect voor het milieu voorstaat in de gehele cyclus van haar

Het produkt: Het doorgekruiste vuilnisbalsymbool op uw produkt betekent dat het in de categorie van elektrisch materiaal valt. De producten van<br>dit type bevatten substanties die aan het milieu en aan de volksgezondheid sch

- In plaatsen van distributie in geval van aanschaf van een vergelijkbaar elektronisch produkt.

- In lokaal gecreeerde opruim gebieden (vuilnis opruim centrums, gesorteerd afvalsysteem, etc.)

Met deze actie, neemt u aktief deel in het hergebruik en hercirculatie van weggegooid elektronisch en elektrisch apparatuur dat potentiele effekten had kunnen hebben voor milieu en gezondheid.

#### Auteursrechtaanduiding

Copyright ARCHOS © 2010. Alle rechten voorbehouden.

NL

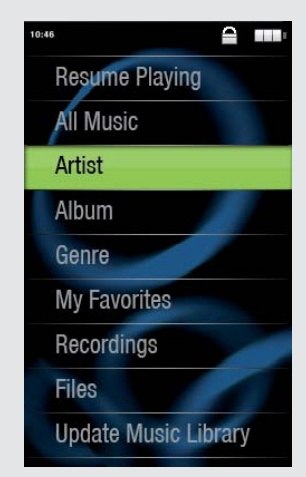

## VIDEO AFSPELEN

Wanneer u de Video-browser opent, wordt er een lijst met (uitsluitend) videobestanden afgebeeld die in de [Video]-map van de ARCHOS opgeslagen zijn. Tik op het scherm om de bedieningsfuncties op het scherm te verbergen of te tonen. Met de knop in de rechter bovenhoek kunt u de video op een volledig scherm afbeelden.

## FM RADIO

Als u de radio wilt gebruiken, dan dient u de hoofdtelefoon in de ARCHOS te steken, zodat deze als antenne kan dienen. U kunt ook muziek opnemen van de radio. Ga hiervoor naar het menu (in de rechter benedenhoek van het scherm) terwijl de radio speelt.

## FOTO'S AFBEELDEN

Wanneer u de fotobrowser opent, dan kunt u alle opgeslagen foto's een voor een of als een automatische diavoorstelling bekijken. Schuif uw vinger over het scherm naar rechts of naar links om de volgende of de vorige foto te zien. Tik op het scherm om de bedieningsfuncties te verbergen of te tonen. Druk op het play-pictogram om een diavoorstelling met foto's uit de huidige map te starten. Met de menu-knop in de rechter benedenhoek van het scherm kunt u de snelheid van de diavoorstelling aanpassen. U kunt een diavoorstelling met muziek maken door op het pictogram links onder te drukken.

**Volumeregeling 1.**

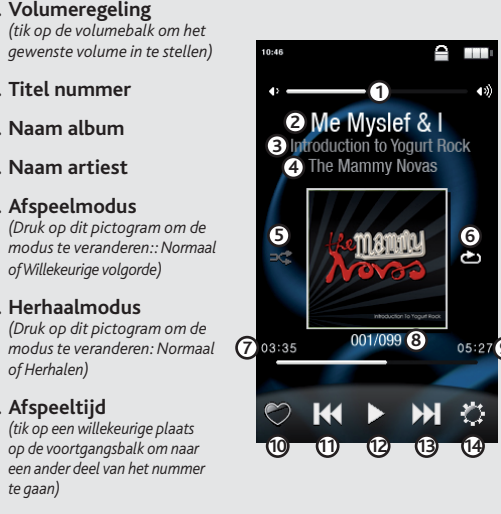

**Titel nummer 2. Naam album 3. Naam artiest 4. Afspeelmodus 5.**

*of Willekeurige volgorde)* **Herhaalmodus 6.**

*of Herhalen)* **Afspeeltijd 7.**

*te gaan)*

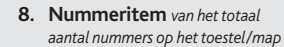

**Voegt de huidige liedjes 10. toe aan uw favorieten**

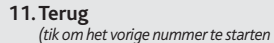

*of houd ingedrukt om snel terug in het nummer te gaan)*

## **Totale lengte van het nummer 9.**

*(tik om het vorige nummer te starten of houd ingedrukt om snel naar een andere plek verderop in het nummer te gaan)*

#### **Afspelen/pauze 12.**

## **Vooruit 13.**

**Afspeelopties 14.**

## Kamera lens

*Achterkant van het product*

## KAMERA

**WALLPAPER VERANDEREN** Hiermee kunt u uit een aantal voorgeïnstalleerde wallpapers kiezen

(**Instellingen** > **Display**). U kunt uw eigen wallpaper instellen door naar de fotobrowser te gaan en **Als achtergrond opslaan** te selecteren in de Foto-instellingen. Hierdoor zal de huidige foto als wallpaper afgebeeld worden.

**FM-ZENDER** Met deze zwakke zender kunt u muziek op een nabij gelegen radio afspelen, bijvoorbeeld in uw auto. Om de frequentie te wijzigen gaat u naar **Instellingen** > **FmTx** (FM-Zender). Zet uw radio op dezelfde frequentie en als deze functie geactiveerd is, dan hoort u de muziek (u kunt ook het inschakelen/uitschakelen via de opties van de muziek speler). Laat de hoofdtelefoon in de ARCHOS zitten terwijl u de FM-zender gebruikt, want hierdoor hebt u een betere overdracht.

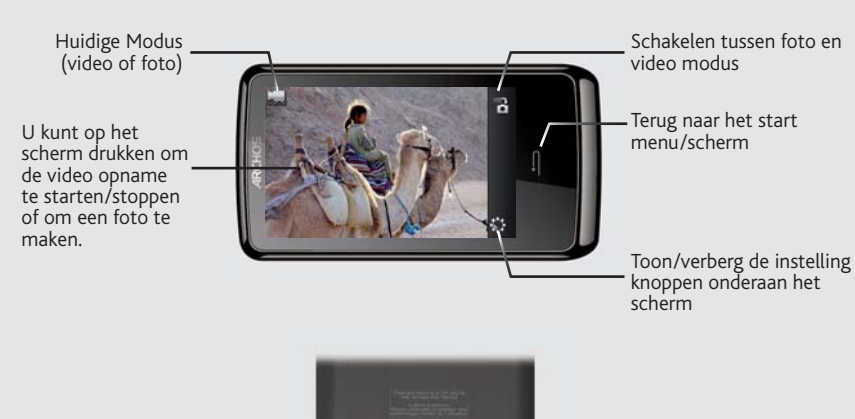

**INSTELLINGEN** Dit zijn de hoofdinstellingen van de ARCHOS. Hiermee kunt u dingen instellen als de tijd waarop het toestel automatisch uitschakelt, de helderheid van het scherm, de tijd en de datum en de taal.

ANDERE FUNKTIES

**10**

**2** Me Myslef & I **1**

e Mammy Novas

<u>mandio</u>

**5**

**3**

**4**

**6**

**<sup>7</sup> <sup>8</sup> <sup>9</sup>**

**11 12 13 14**

## CARICAMENTO E COLLEGAMENTO A UN COMPUTER

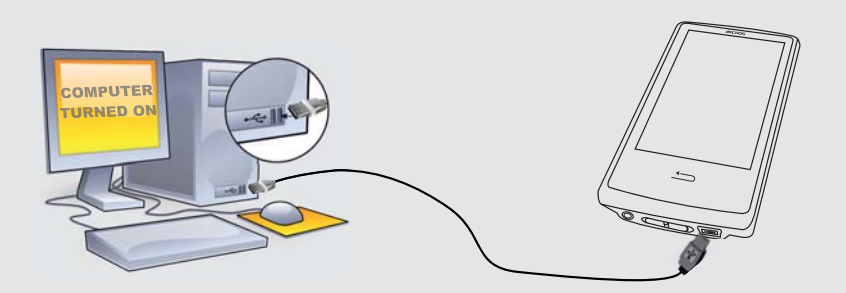

## RIPRODUZIONE DELLA MUSICA

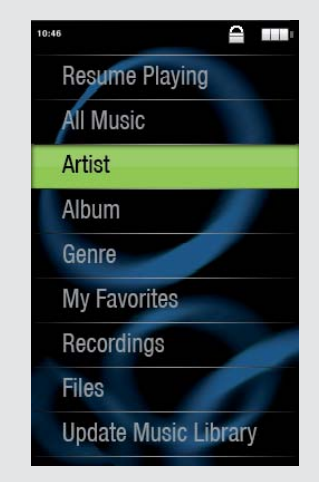

## AGGIUNGERE VIDEO, MUSICA E FOTO SUL ARCHOS

I file multimediali possono essere trasferiti sul ARCHOS copiandoli/incollandoli nelle rispettive cartelle usando Windows® Explorer (o Finder su Mac®), oppure usando Windows Media® Player. Il pulsante Sincronizza in Windows Media® Player è un pulsante sincronizzazione che funziona in una direzione. Aggiungerà sul ARCHOS file video, musicali e foto. Grazie ad esso sarà possibile avere a disposizione nel proprio ARCHOS gli stessi file multimediali che si hanno nella propria

## RISOLUZIONE DEI PROBLEMI

PROBLEME: Il file video/audio salvato sul ARCHOS non viene riprodotto o viene riprodotto in modo non corretto. SOLUZIONE: Accertarsi che il file sia in un formato supportato dal ARCHOS (visitare il sito www.archos.com).

**Caricamento:** Quando il ARCHOS è connesso a un computer in funzione, esso si caricherà automaticamente (anche se viene scollegato usando l'icona di rimozione sicura).

**Connessione:** Quando si collega il cavo USB al computer, il ARCHOS si connetterà come disco rigido esterno. Windows® Explorer lo mostrerà come **ARCHOS (E:)** ad esempio. Anche nei computer Macintosh® apparirà come disco rigido esterno.

> Aprendo il browser musicale è possibile scegliere la musica in base al titolo, all'artista, all'album o al genere (se i file musicali dispongono dei tag con tali informazioni). Se un brano non ha tag musicali, sarà possibile trovarlo nella cartella chiamata **<No artist>, <No album>**, ecc.

Se nella stessa cartella si trova un file con i testi (file di testo di tipo .LRC) con lo stesso nome della canzone che si sta riproducendo, durante l'ascolto verranno mostrate le parole del brano ( $\rightarrow$  > Schermo > Parole canzoni). Il ARCHOS non riprodurrà musica protetta da DRM (in genere si tratta di file musicali acquistati on-line).

> PROBLEMA: Il dispositivo è in sospensione e non risponde se lo schermo viene sfiorato. **SOLUZIONE:** Disattivare il dispositivo con l'interruttore che si trova nella parte inferiore e riavviare come normale. Inoltre è possibile premere il pulsante reset che si trova sul retro del dispositivo usando un oggetto come uno stuzzicadenti.

**PROBLEMA**: Vorrei caricare il mio dispositivo con il PC ed ascoltarlo contemporaneamente. **SOLUZIONE**: Effettuando la "rimozione sicura" del dispositivo (sul computer: icona "Rimozione sicura dell'hardware" nella barra di sistema, accanto all'orologio), ma senza scollegare il cavo USB, è possibile usare il prodotto ARCHOS durante la carica. Questa funzione di carica e ascolto non è possibile con i computer Windows Vista® o Windows® 7. Questo prodoto contiene dei sostanze potenzialmente pericolosi per il ambiente e sulla salute, è per questo che gli apparecchi elettronici<br>ARCHOS non possono essere smaltiti con i rifiuti ordinari. Le direttive europee vig - Presso i punti vendita, nel caso di acquisto di un prodotto elettronico simile. - Presso le aree di smaltimento comunali (centri di smaltimento rifiuti, raccolta differenziata, ecc.) In questo modo, darete il vostro contributo al riutilizzo e al riciclaggio di apparecchiature elettroniche ed elettriche che potrebbero avere effetti<br>dannosi sull'ambiente e sulla salute.

Sul computer, avviare Windows Media® Player. 1) Selezionare la scheda **Sincronizza**. 2) Trascinare i file multimediali che si desidera trasferire nell'area di sincronizzazione del pannello di destra. 3) Fare clic sul pulsante **Inizia sincronizzazione**. I video, le canzoni o le foto selezionate saranno copiate direttamente nella cartella **Video**, **Music** o **Pictures** del ARCHOS. Per ulteriori istruzioni, consultare la guida di Windows Media Player®. Per ricevere podcast e riprodurli, è possibile usare il software gratuito disponibile su Internet, come il famoso programma Juice, in grado di scaricarli e trasferirli sul ARCHOS.

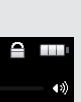

# Presa cuffie  $\frac{1}{\sqrt{2}}$  =  $\frac{1}{\sqrt{2}}$  Indietro/Esc Porta USB **Road** Acceso/Spento (Tenere premuto per 3 secondi Blocco per accendere/spegnere)

**PROBLEMA:** Ho aggiunto la musica al mio ARCHOS ma questa non viene visualizzata nel browser Musica. SOLUZIONE: I file devono essere inseriti nella cartella Musica del ARCHOS. Se non ci sono tag musicali, essi verranno elencati sotto **<No artist>**, **<No album>**, ecc. Selezionare **Aggiornamento Biblioteca Musicale**  (elemento in basso nell'elenco) per aggiornare la libreria con tutta la musica aggiunta di recente.

PROBLEMA: Non riesco a vedere un file che ho appena copiato sul mio ARCHOS. SOLUZIONE: Ricordare che quando si stanno sfogliando le cartelle Musica o Foto, i file che non sono di questo tipo non sono visibili, anche se sono lì. Usare il browser Archivi per vedere tutti i file.

Contattare il nostro personale di assistenza tecnica : Visitare il sito www.archos.com/support per ricevere as-<br>sistenza mediante posta elettronica. USA e Canada: chiamare il numero 877-300-8879 (numero verde). Europa: registrare il prodotto prima di contattare il servizio di assistenza tecnica.

### **AVVERTENZA**

Evitare il contatto con acqua o umidità al fine di evitare rischi di incendio e di scosse elettriche. Il prodotto è destinato a esclusivo uso<br>personale. La copia di CD o il caricamento di file di immagini, video o musica p della legge sui diritti d'autore. Per eseguire la registrazione completa o parziale di materiale, lavori, opere d'arte e/o presentazioni protette da<br>copyright potrebbe essere necessario disporre di autorizzazione. Si prega

Per la sicurezza durante la guida, quando l'auto è in movimento, l'apparecchio deve essere utilizzato da un passeggero e non dal conducente. Si<br>applicano comunque le eventuali norme locali in vigore sull'uso degli apparecc

Il prodotto è in vendita con una garanzia limitata; sono disponibili specifici rimedi per l'acquirente originale se il prodotto non è conforme a tale garanzia. La responsabilità del produttore può essere ulteriormente limitata dal contratto di vendita.

In generale, e in maniera illimitata, il produttore non è responsabile di danni al prodotto causati da disastri naturali, incendi, scariche elettro-<br>statiche, uso improprio o illecito, negligenza, installazione o manutenzi

libreria Windows Media® Player.

In nessun caso il concessore di licenza ARCHOS, con i relativi direttori, funzionari, dipendenti e agenti (collettivamente definiti concessore di<br>licenza ARCHOS) saranno responsabili di danni consequenziali, incidentali o la limitazione della responsabilità per danni conseguenti o fortuiti, pertanto la limitazione sopra riportata potrebbe non essere applicabile .

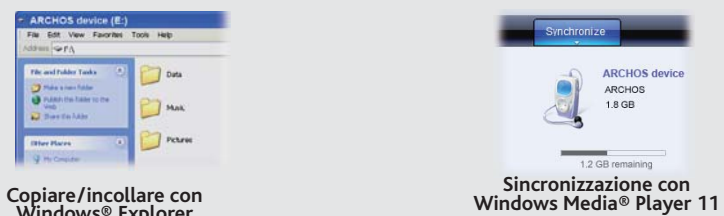

**Windows® Explorer**

**T** Mail

## Poiché i nostri prodotti vengono continuamente aggiornati e migliorati, è possibile che il software del dispositivo si presenti in modo leggermente diverso o con funzioni modificate rispetto a quanto presentato in questa G

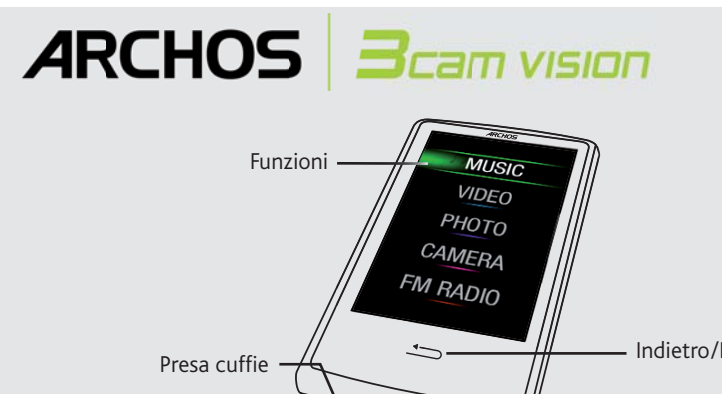

Per cambiare la lingua del dispositivo, selezionare **Impostazioni > Selezione lingua** e la lingua desiderata. Premere il pulsante Indietro/Esc per tornare indietro. La pagina iniziale è divisa in due riquardi, fate scivolare il vostro dito verso destra o verso sinistra per passare da un riquadro all'altro.

> L'utilizzatore finale è tenuto ad usare questo prodotto soltanto conformemente al relative scopo di origine ed è rigorosamente proibito<br>apportare tutte le modifiche tecniche que potrebbero potenzialmente interferire sui di tutte le clausole di garanzia.

> Come parte integrante dell'accordo contrattuale per questo prodotto, ARCHOS si impegna a garantire la disponibilità dei componenti e delle<br>parti essenziali per un corretto funzionamento del dispositivo. Questa disponibilit

#### REGISTRARE IL PRODOTTO

Dopo aver aperto il prodotto ARCHOS, è bene registrarlo; ci vorranno solo pochi minuti. In questo modo sarà possibile usufruire dell'assistenza tecnica.

Sul nostro sito Web : Consultare la sezione FAQ (domande frequenti) all'indirizzo www.archos.com/faq

Questo prodotto è dotato di una batteria agli ioni di litio. Non forare, aprire o smontare la batteria li ambi<br>Alon collocare, conservare né lasciare il prodotto all'interno o in prossimità di sorgenti di calci e del sole<br> e causare lesioni personali e/o danni materiali.

Solo i tecnici certificati ARCHOS sono qualificati per la riparazione dei dispositivi ARCHOS. Richiedendo assistenza a personale non qualificato per<br>la riparazione del proprio prodotto ARCHOS si rischia di danneggiarlo e d

Le normali funzioni del prodotto posso essere disturbate dall'ESD. In questo caso, è sufficiente spegnere il dispositivo con il On / Off e riavviare<br>normalmente. Inoltre è possibile premere il pulsante reset che si trova s Durante la trasmissione del fi le, si prega di maneggiare con cura e operando in ambienti statici liberi.

dispositivo è stato testato con le cuffie fornite da ARCHOS.<br>Per conservare la sua udienza, è consigliato che lei usa soltanto i modelli di auricolari seguenti: gli auricolari forniti col suo dispositivo ARCHOS, o qualunque altre auricolari che rispettano i regolamenti attuali. Gli altri tipi di auricolari possono produrre alti livelli di volume.

#### **Rispetto ambiental**

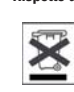

La protezione ambientale è una questione di primaria importanza per ARCHOS. Al fine di tradurre la propria preoccupazione in<br>azioni tangibili, ARCHOS ha intenzionalmente incluso nel proprio intero ciclo produttivo un siste Prodotto: Il simbolo con il bidone sbarrato riportato con il simbolo con il bidone sulla che esso appetto riportato in vostro possesso, vanno smaltite solo nei punti di raccolta specifici per batterie usate. Il<br>Prodotto: I

#### INFORMAZIONI LEGALI E SULLA SICUREZZA

#### Garanzia e responsabilità limitata

 IL PRODUTTORE NON È RESPONSABILE DI DANNI SPECIALI, INCIDENTALI O INDIRETTI. ANCHE SE PREVENTIVAMENTE INFORMATO DELLA POSSIBILITÀ DI TALI DANNI

Coloro che concedono licenze alla ARCHOS non offrono alcuna garanzia, né esplicata né implicita, ivi compresa, senza limitazioni, quella di<br>commerciabilità e idoneità a un uso particolare dei materiali concessi in licenza

Aprendo il browser video verrà visualizzato un elenco con i file video (esclusivamente video) che sono stati salvati nella cartella [Video] di ARCHOS. Sfiorare lo schermo per nascondere o mostrare i comandi a video. Il pulsante in alto a destra serve per estendere il video a pieno schermo.

Per usare la radio è necessario inserire le cuffie che funzionano da antenna. È possibile registrare dalla radio andando sul menu (sullo schermo a destra in basso) mentre è in riproduzione.

Per informazioni complete sui diritti forniti dalla garanzia, sui rimedi e sulla limitazione della responsabilità, fare riferimento al contratto di vendita. Inoltre, la garanzia non è applicabile a:

1. Danni o problemi derivanti da uso improprio, illecito, incidenti, alterazioni, corrente o tensione elettrica errata.

2. Prodotti con etichetta con numero di serie o sigillo di garanzia danneggiato o manomesso.<br>3. Tutti i prodotti privi di garanzia o etichetta con numero di serie.<br>4. Batterie o altri articoli di consumi forniti con l'appa

starsi dentro lunghe liste, potete far scivolare il vostro dito verso l'alto o il basso, oppu potete utilizzare la rotella tattile ( selezionate Impostazioni > Rotella di scorrimento per visualizzare/nascondere la rotella tattile nelle liste lunghe).

Premete su una qualunque parte del<u>lo</u> schermo per iniziare o terminare una registrazione o per scattare una fotografia

#### Precauzioni relative alla batteria agli ioni di litio

#### Scariche elettrostatiche

#### Come evitare danni acustici

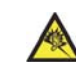

Questo prodotto rispetta le norme attualmente in vigore per limitare a livelli di sicurezza del volume dell'emissione di dispositivi au-<br>dio di consumo Ascoltando ad alto volume con le cuffie o gli auricolari si corre il r ragionevole per evitare danni permanenti all'udito. Se si sente un ronzio nelle orecchie, ridurre il volume o spegnere il dispositivo. Il permanenti all'udito. Se si sente un ronzio nelle orecchie, ridurre il volume o speg

### Note sul Copyright

Copyright ARCHOS © 2010. Tutti i diritti riservati.

Questo documento non può, né interamente né in parte, essere copiato, fotocopiato, riprodotto o ridotto a un formato leggibile da macchina<br>o mezzo elettronico senza il consenso scritto da parte di ARCHOS. Tutti i nomi di m rispettivi proprietari. Le specifiche sono soggette a modifiche senza preavviso. Sono accettati errori e omissioni. Le immagini e le illustrazioni ndono al contenuto

Disconoscimento della garanzia: nei limiti consentiti dalla legge applicabile, con il presente documento sono escluse le affermazioni e le<br>garanzie di non infrazione dei diritti d'autore o di altri diritti di proprietà int

IT

## RIPRODUZIONE VIDEO

## RADIO FM

## RIPRODUZIONE FOTO

Aprendo il browser foto sarà possibile visualizzare le foto archiviate una dopo l'altra o come presentazione automatica. Far scorrere il dito sullo schermo a destra o a sinistra per visualizzare la foto precedente o successiva. Sfiorare lo schermo per nascondere o mostrare i comandi. Premere l'icona riproduci per avviare una presentazione delle immagini presenti nella cartella corrente. Il pulsante menu sullo schermo in basso a destra consentirà di regolare la velocità della presentazione. Per poter ascoltare della musica visualizzando, al tempo stesso, delle fotografie, utilizzate l'icona situata in basso e sinistra sullo schermo.

## **Controllo del volume 1.** *(sfiorare la barra del volume per ottenere il livello desiderato)*

## **Modalità riproduci 5.** *(Premete su questa icona per cambiare la modalità: Normale*

*o Casuale)*

#### **Modalità Ripet 6.** *(Premete su questa icona per cambiare la modalità: Normale*

- **Titolo della canzone 2.**
- **Nome album 3.**
- **Nome artista 4.**

*o Ripeti)* **Tempo trascorso 7.** *(toccare in qualsiasi punto la barra di avanzamento per passare* 

*direttamente a un'altra parte della canzone)*

**Elemento della canzone** *fuori*  **8.** *dal numero totale di brani del dispositivo/ della cartella*

## **Aggiunge la canzone in ese-10. cuzione ai vostri favoriti**

*(sfiorare per avviare il brano precedente o tenere premuto per tornare indietro veloce nel brano)*

**Lunghezza totale del brano 9.**

### **Indietro 11.**

*(sfiorare per avviare il brano successivo o tenere premuto per andare avanti veloce nel brano)*

#### **Play/pausa 12.**

### **Avanti 1.**

**Opzioni di riproduzione 8.**

Visualizza/nasconde gli elementi di regolazione in basso sullo schermo

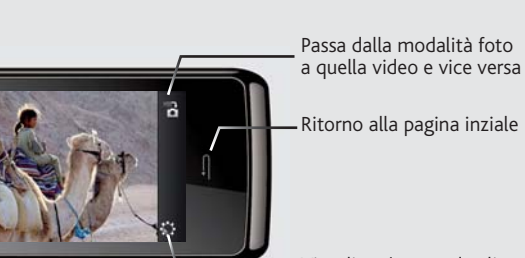

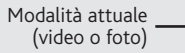

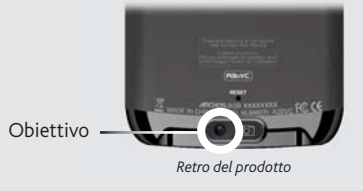

## CAMERA

**CAMBIO SFONDO** Consente di scegliere uno degli sfondi preimpostati (**Impostazioni** > **Configurazione schermo**). È possibile impostare il proprio sfondo andando sul browser foto e selezionando **Imposta come sfondo** nelle impostazioni Foto. In questo modo si imposterà la foto correntemente visualizzata come sfondo.

**TRASMETTITORE FM** Questo trasmettitore a bassa potenza consente di trasmettere la musica su una radio vicina, come un'autoradio. La frequenza può essere impostata andando su **Impostazioni** > **FM Transmitter** (Trasmettitore FM). Impostare la radio alla stessa frequenza per ascoltare la musica riprodotta quando questo controllo è abilitato (voi potete inoltre l'attivarlo o disattivarlo nelle opzioni del lettore musicale). Per migliorare la trasmissione, mantenere le cuffie connesse mentre si utilizza il trasmettitore FM.

**IMPOSTAZIONI** Queste sono le impostazioni principali che consentono di regolare elementi come lo spegnimento automatico, la luminosità dello schermo, la data e l'ora, o la lingua.

## ALTRE FUNZIONI